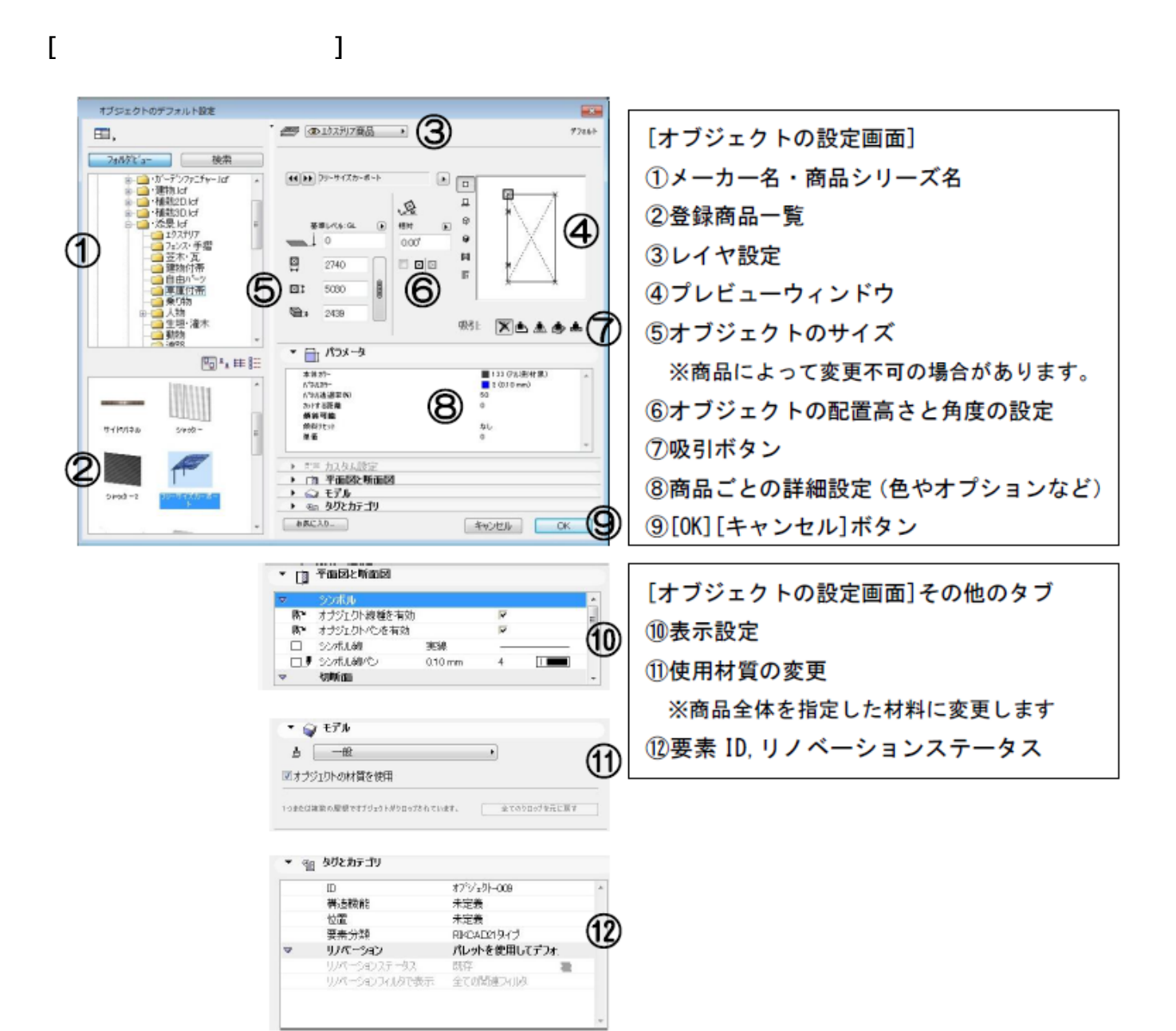

**▽配置する商品を選ぶ**

**▽選択した商品を配置する**

 $2/5$ **(c) 2024 RIK <k\_sumatani@rikcorp.jp> | 2024-05-16 01:53:00** [URL: http://faq.rik-service.net/index.php?action=artikel&cat=49&id=54&artlang=ja](http://faq.rik-service.net/index.php?action=artikel&cat=49&id=54&artlang=ja)

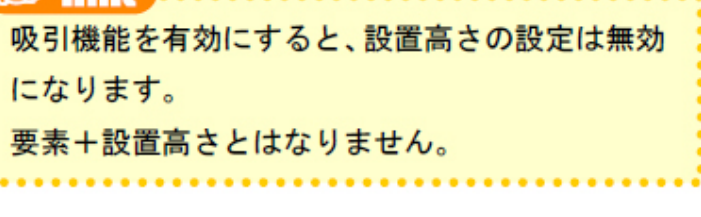

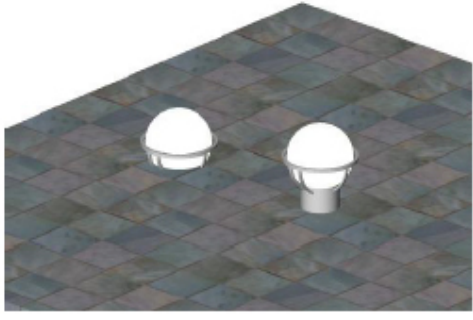

左:吸引なしで配置 右:スラブに吸引を有効して配置

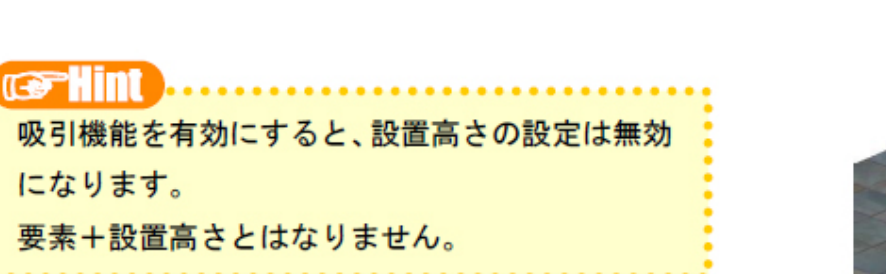

①吸引なし ②スラブに吸引

3屋根に吸引

5壁に吸引

..........

4メッシュに吸引

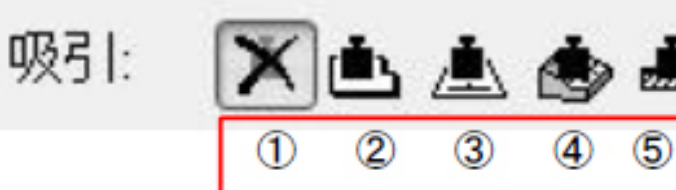

 $\left[\times\right]$ ]<br>コントラングの「Delete]

**▽配置した商品を削除する**

**▽オブジェクトの吸引機能**

 $[OK]$ 

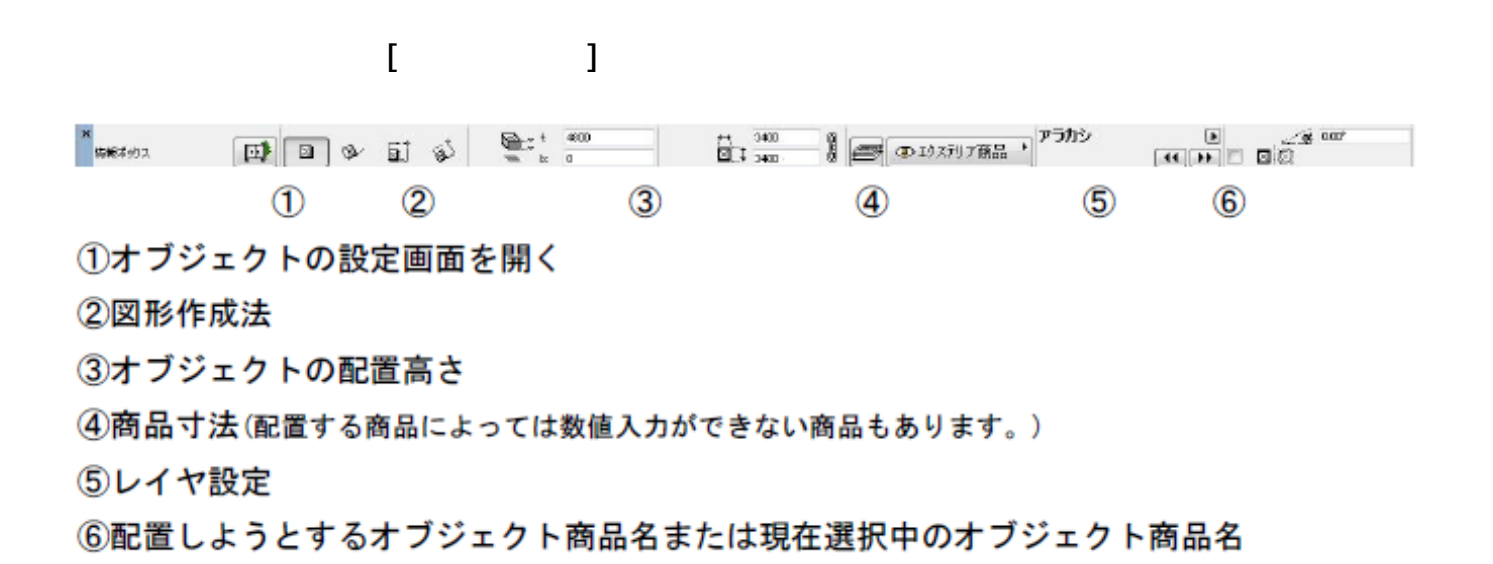

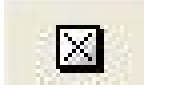

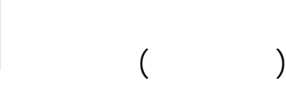

**▽選択した商品の配置方法を変更する(図形作成法の設定)**

**▽設定の変更(情報ボックスの利用)**

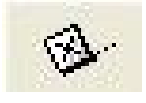

 $3/5$ **(c) 2024 RIK <k\_sumatani@rikcorp.jp> | 2024-05-16 01:53:00** [URL: http://faq.rik-service.net/index.php?action=artikel&cat=49&id=54&artlang=ja](http://faq.rik-service.net/index.php?action=artikel&cat=49&id=54&artlang=ja)  $($ 

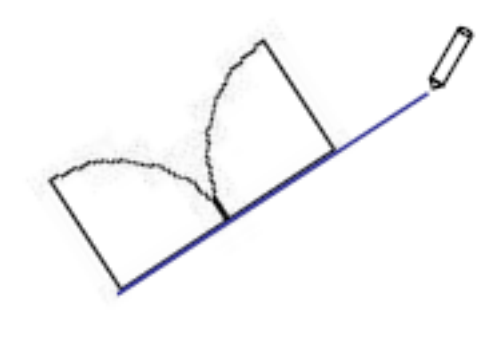

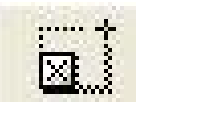

 $($ 

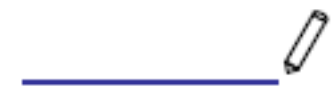

 $\Box$ o o

①商品の長さを指定→②商品配置

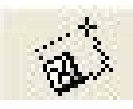

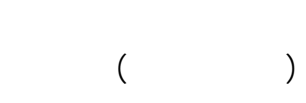

 $4/5$ **(c) 2024 RIK <k\_sumatani@rikcorp.jp> | 2024-05-16 01:53:00** [URL: http://faq.rik-service.net/index.php?action=artikel&cat=49&id=54&artlang=ja](http://faq.rik-service.net/index.php?action=artikel&cat=49&id=54&artlang=ja)

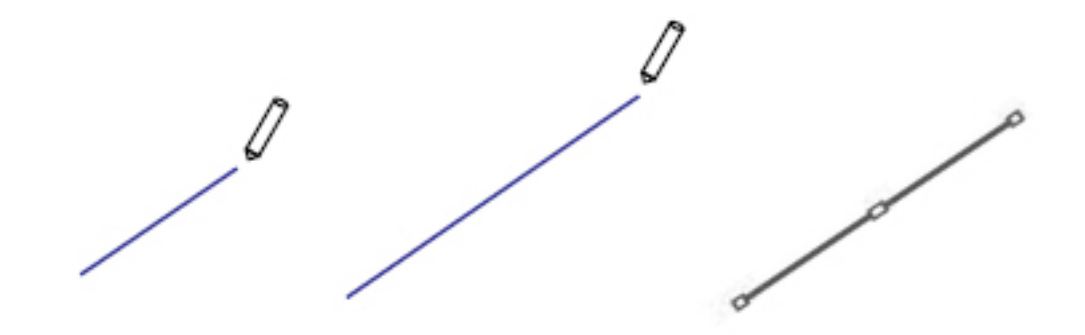

①配置角度を指定→②商品の長さを指定→③商品配置

ID: #1053

製作者: 亀田  $: 2019 - 12 - 1009.43$